# **LITTLE FAT KICK** user manual

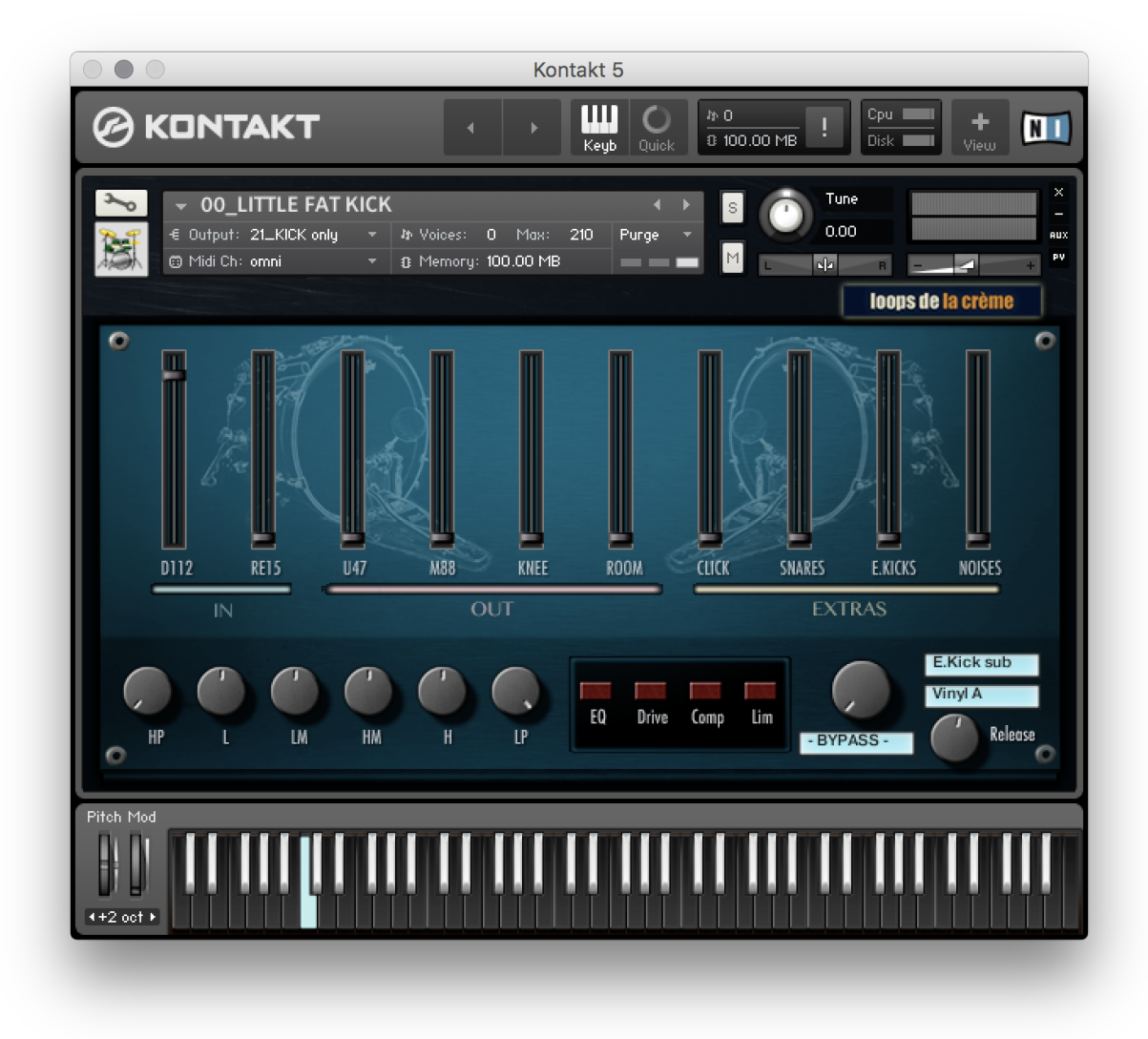

loops de la Crème - April 2018

Thank you for purchasing **LITTLE FAT KICK**!

LITTLE FAT KICK is a unique Bass Drum instrument for Kontakt.

*Recorded on a 18'' Gretsch Bass Drum using heavy muffling and a soft beater, LITTLE FAT KICK lets you mix 8 microphone signals and add layers of snare buzz, click, subs or noises to easily achieve perfect kick sounds for your tracks. The library comes with lots of presets covering various genres such as soul, rock, Hip Hop, or EDM.*

## **INSTALLATION**

To install the samples and instruments on your hard drive, unzip the file named LITTLE FAT KICK.zip. On a Mac, use the default 'Archive utility'. On a PC, I recommend to use Winrar or Winzip to properly unzip the file.

You can then copy/paste the LITTLE FAT KICK folder to your sample library hard drive, and make sure you make a backup of the new samples on a separate drive (or a SD card / USB stick...)

### **IMPORTANT NOTE:**

!!! Please keep the LITTLE FAT KICK folder structure intact: Do not move or erase a folder or a file from the main LITTLE FAT KICK folder to ensure proper loading of the instruments.

## **LOADING INSTRUMENTS**

To load patches, find the folder from the Kontakt Files Tab and select the patch you wish to load: just double-click on a patch or use drag- and-drop. You can also use Kontakt's '**quick load**' menu. Find more infos about this in Kontakt's user manual

### *!!! NB: Native Instruments Kontakt 5.3.1+ is required to fully use the instruments. Make sure you have the latest updates installed.*

You can also load patches with Kontakt Free Player in demo mode (with a 15mn time limit and saving functions disabled).

Along this user guide, you'll find a pdf **License Agreement**. Please read this text carefully, it precisely explains the things you are allowed and not allowed to do with the sample library.

## **KONTAKT INSTRUMENTS**

LITTLE FAT KICK features one main patch, two alternative patches (a softer version and one that is tuned to the note G), one chromatic patch for playing bass lines and melodies, and 27 sound presets suitable for many music styles.

#### **00\_LITTLE FAT KICK**

Use this main patch to quickly get started :) One playable key (C1).

#### **01\_LITTLE FAT KICK\_soft**

This is an alternative version of the main patch, where the 5 highest velocity layers were removed. It offers a softer response, and is perfect for playing live using keyboards or pads.

#### **02\_LITTLE FAT KICK\_tuned to G**

This is a copy of the main patch, where all samples were tuned to the note G1. Use this patch in combination with Kontakt's main pitch knob to tune your kick to the key of your song.

#### **03\_LITTLE FAT KICK\_Chromatic**

This is a very different patch that lets you play bass lines and melodies on three octaves (C1 to C4)

#### **Patches #11 to #34**

These style presets use the mixer, reverb, and effects to provide a wide range of kicks for many styles

#### **Patches #51, 52 and 53**

These are chromatic presets based on the patch #03

- 00\_LITTLE FAT KICK.nki 01\_LITTLE FAT KICK\_soft.nki 02\_LITTLE FAT KICK\_tuned to G.nki 03\_LITTLE FAT KICK\_Chromatic.nki 11\_Raw\_Punchy Knee.nki 12\_Soul\_Natural Punch.nki 13\_Soul\_Round Fat Donut.nki 14\_Soul\_SpeedKing.nki 15\_Soul\_Crate Easy Burn.nki 16\_Soul\_Shine n Rub.nki 17\_Disco\_Spike Tight Kick.nki 18\_80s\_Tight Pants.nki 19\_80s\_Time Traveler.nki 20\_Electro\_New Millenium Sub.nki 21\_Electro\_Dominator.nki 22\_Electro\_Berlin Parade.nki 23\_Rock\_Wide Knife Kick.nki 24\_Rock\_Solid FET.nki 25\_Rock\_Natural Vitamins .nki 26\_Rock\_Cut Through Guitar Wall.nki 27\_Rock\_Little Squash.nki 28\_hiphop\_Raw and Scooped.nki 29\_hiphop\_Saturation Rhymes.nki 30\_hiphop\_DrumaBoy.nki 31\_hiphop\_Jurrassic.nki 32\_hiphop\_tzpo.nki 33\_hiphop\_Turntable Oldies.nki
- 
- 34\_HipHop\_Parallel Rooms.nki
- 51\_Chromatic\_FatPunchBass.nki
- 52\_Chromatic\_SquashDirtBass.nki
- 53\_Chromatic\_TechBassGrowl.nki

![](_page_3_Picture_0.jpeg)

*Since the library follows standard GM mapping, you can use LITTLE FAT KICK in combination with other drum libraries! Try to mix different kick sounds, or add some of the extra layers (snare buzz, noises…) to an already good kick :)*

![](_page_3_Picture_2.jpeg)

*For maximum realism, try to actually play, perform and record this instrument live in your tracks! Use Pad controllers or keyboards.*

*To provide the best realistic response, the instruments use extended round-robin (a new sample is played each time you press the same key) and are fully dynamic (22 velocity layers!!)*

![](_page_3_Picture_5.jpeg)

*I highly recommend to choose the velocities (how hard a key is played) according to the sound you are aiming for. You'll notice that the fattest, punchiest sound is often achieved with medium velocity ranges. This reproduces a typical soft beater on a muffled bass drum with great authenticity. It might be good for your tracks to play (or program) LITTLE FAT KICK with a light touch, keeping the maximum velocities only for accents, backbeats, or fill-ins… You can also use the patch #01 (softer) to achieve this effect more easily.*

## USING THE INTERFACE:

The interface is organised in two sections:

**1. The channels mixer:**

![](_page_3_Picture_10.jpeg)

This section lets you access and mix all microphone signals, and add extra layers of snare buzz, click, electro subs or noises.

Here more details for all channels from left to right:

## IN

D112: an AKG D112 positioned inside the bass drum RE15: A vintage Electro Voice RE15 positioned inside the bass drum

## OUT

U47: A Neumann U47 Fet positioned in front of the bass drum

M88: A Beyerdynamic M88 positioned in front of the bass drum

KNEE: A Beyerdynamic M201 above the bass drum in a typical 'knee' position

ROOM: an A-B stereo pair of DPA 4006 omni microphones in low overhead position

## EXTRAS

CLICK: Woody 'click' sound captured using a contact (/piezo) microphone

SNARES: Snare Buzz sound achieved by recording the snares of a Ludwig Black Magic snare drum while playing the bass drum.

E.KICKS: additional electronic kicks. Choose between 6 different electronic kicks by clicking on the drop-down menu.

![](_page_4_Picture_11.jpeg)

NOISES: additional noise samples. You can choose between 3 vinyl noises and 4 extra noise sounds by using the drop-down menu.

**2. The master section:**

![](_page_4_Picture_14.jpeg)

### FILTERS AND EQUALIZER

- **HP:** High-Pass Filter to cut out unwanted bass frequencies. Helps to easily integrate the sound into a mix
- **L**: Low frequencies add or remove bass and weight
- **LM**: Low mids add punch or thin out the sound and add clarity
- **HM**: High mids add bite and character
- **H**: High frequencies add or reduce brilliance
- **LP**: Low-Pass filter to finely reduce high frequencies and achieve a warmer sound

![](_page_5_Picture_0.jpeg)

*Use the High Pass (HP) and the bass knob (L) together to perfectly shape the bass response of the instrument :) To quickly bring one of the control back to its regular value, use cmd+click or ctrl+click*

#### **EFFECTS**

- **EQ:** turn on or completely bypass the filters and equaliser
- **Drive**: a slight and warm saturation
- **Comp**: a bus compressor to slightly increase punch and boost transients.
- **Lim**: a limiter set to control dynamics.
- **REVERB SELECTOR**: pick one of 11 custom Impulse Responses

#### RELEASE

This knob lets you control how long it will take for the sample to stop/fade out once a key is released.

![](_page_5_Picture_10.jpeg)

*The effects DRIVE, COMP and LIM will react differently based on the mixer settings: you can get more obvious saturation and compression with higher settings, or a cleaner sound by keeping the two channel gains low. If you use lower gain settings, you might want to compensate the overall loss in volume by boosting the instrument's main output slider (top right of Kontakt). On the other end, if you use maximum gain and lots of effects, you might need to turn down Kontakt's output to avoid clipping.*

*Some of the included 'style' instruments use different settings for the EQs and effects: Make sure you check these out!*

![](_page_5_Picture_13.jpeg)

*you can assign any knob from the Kontakt user interface to any of your hardware controller. To do this, right-click on the knob you would like to assign. Choose the option 'learn MIDI CC# Automation'. Then just move a knob on your controller (or the mod wheel). That's it!*

*To unassign the knob, right click on it again, and choose 'remove MIDI automation'*

## TWEAKING THE EFFECTS INSIDE KONTAKT:

You can easily change the effect parameters or replace effects for the master section.

To do this, first click on the tool at the top left corner of the Kontakt instrument:

![](_page_6_Picture_3.jpeg)

Then scroll down to the section 'INSERT EFFECTS':

![](_page_6_Figure_5.jpeg)

You can see a chain of 8 effect slots.

The first one (here SGEQ) is a four-band equalizer controlled by the knobs L, LM, HM and M on the user interface.

The second and third effects are the filters. (controlled by the two HP and LP knobs on the interface)

The fourth one (here Satr.) corresponds to the interface's Drive knob.

The fifth one (S-Comp) is controlled by the 'Comp' knob on the interface

The sixth one (Lim.) corresponds to the 'Lim' knob on the interface.

For each effect, you can press the red letter 'B' to bypass or activate the effect.

Click on the cross (x) to delete the effect, and replace it with a different one by clicking on the +

Click on the center of an effect slot to select it and have access to all effect parameters.

When you're satisfied with the changes, scroll back to the top, and press the tool again to close Kontakt's edit mode.

## !!! SAVING YOUR INSTRUMENTS:

You can then re-save the patch in the files menu:

For single patches, use the function 'save as…' , rename the instrument, and choose the option 'patch only'

For multi patches, use the function 'save multi as…'

Please save your instruments in the original folder.

![](_page_7_Picture_5.jpeg)

*Use a different name for your own patches to easily remember them and keep the original patches as well.*

### **!!! IMPORTANT NOTE ABOUT CPU USAGE !!!**

All of the patches were designed to run smoothly on regular computers and laptops. However, according to the power of your computer, you might experience polyphony overload, audio issues or system instability. Here a few tips to avoid this:

- Increase the audio buffer in your DAW or in Kontakt 'Preferences' menu
- Try to reduce the number of notes simultaneously played
- Shut down other applications and softwares
- Reduce the length of the notes by turning down the Release knob on the interface.
- Decrease or increase the maximum polyphony of the patches:

![](_page_7_Picture_14.jpeg)

## **SAMPLES AND RECORDINGS**

The library features 619 samples organised in 4 folders:

![](_page_8_Figure_2.jpeg)

Here some additional infos about the recordings and sampling:

The main instrument used for the library is a 18'' Gretsch jazz bass drum. A Remo Emperor coated was used as the batter head. The resonance head was removed, and heavy muting was used inside the bass drum. A Vic Firth 'Fleece' soft beater was used to achieve classic and unique sounds.

![](_page_8_Picture_5.jpeg)

![](_page_9_Picture_0.jpeg)

*EV RE15, AKG D112 inside the bass drum, Neumann U47fet and Beyer M88 in front.*

![](_page_9_Picture_2.jpeg)

*A hand-made contact microphone was fixed to the shell in order to create the click samples.*

## **UPDATES**

The included patches are early versions of the software. They were thoroughly checked and tested before release. If you still find bugs or inconsistent behaviour, please report to office@julientauban.com

Also, don't hesitate to send me ideas or requests for future updates. I You will be informed via email (from office@julientauban.com) about future updates and add-ons.

## **CREDITS**

Concept, Recordings, mixing, programming and graphics by Julien Tauban.

Recorded at 4TUNE Studios, LDLC Regie, Vienna, AUSTRIA, February 2018

If you find a problem using the sample library, have questions or just want to get in touch, don't *hesitate to send an email to office@julientauban.com*

*Thanks a lot for reading, I wish you lots of inspiration and fun with LITTLE FAT KICK!*

*Best regards,*

*Julien Tauban*

[www.loopsdelacreme.com](http://www.loopsdelacreme.com/)

[www.julientauban.com](http://www.julientauban.com/)

**All copyrights@ Loops de la Crème, Julien Tauban, 2018**